#### **Finding Red Pixels – Part 2**

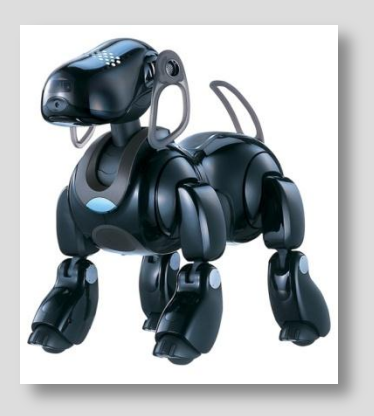

#### **Prof. Noah Snavely CS1114 http://www.cs.cornell.edu/courses/cs1114**

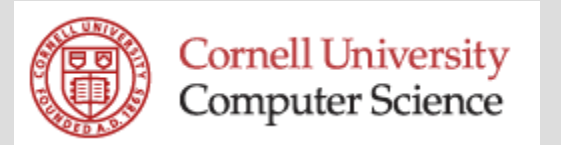

#### **Administrivia**

- **You should all set up your CSUG accounts**
- **Your card should now unlock Upson 319**

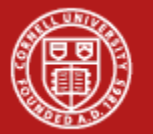

# **Administrivia**

- **Assignment 1 posted, due Friday, 2/10 by** 5pm
	- Look under "Assignments!"
	- You should have seen the post on Piazza
		- If not, let me know
- Quiz 1 on Thursday

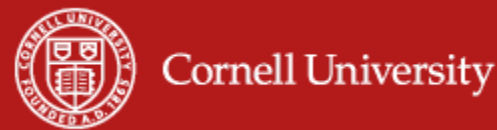

### **Academic Integrity**

- **You may speak to others about the** assignments, but may not take notes
- All code you write must be your own

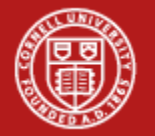

## **Administrivia**

- **Office hours:** 
	- Prof. Snavely: Th 1:30 3pm Upson 4157
	- All other office hours are held in the lab, see staff page for times

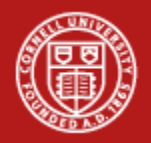

#### **Even more compact code**

**D = [ 10 30 40 106 123 8 49 58 112 145 16 53 ]**

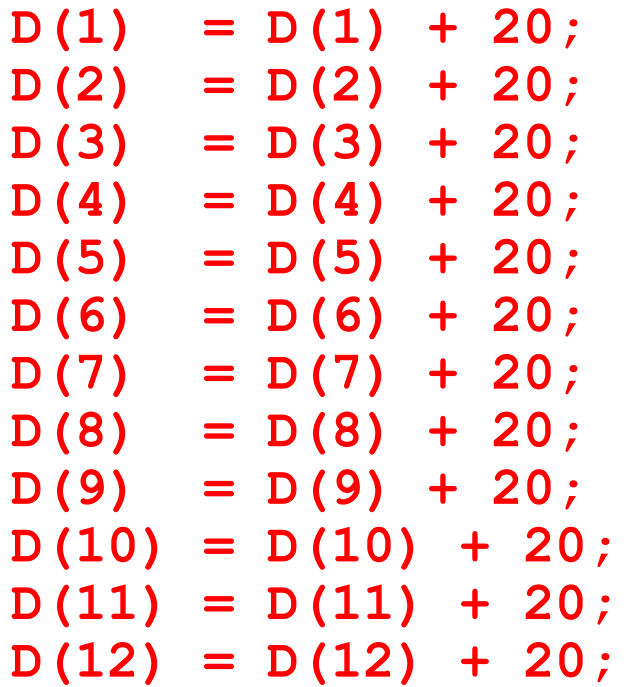

**for i = 1:12**   $D(i) = D(i) + 20;$ **end**  $D = D + 20;$ 

- **-** Special Matlab "Vectorized" code
- **Usually much faster than loops**
- **But please use for loops for assignment 1**

# **Why 256 intensity values?**

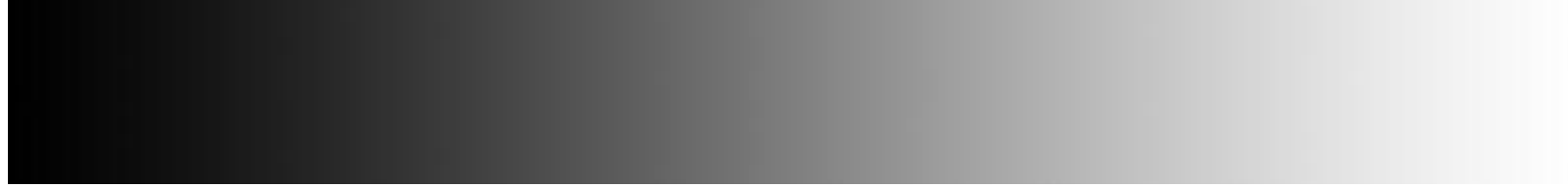

#### 8-bit intensity ( $2^8$  = 256)

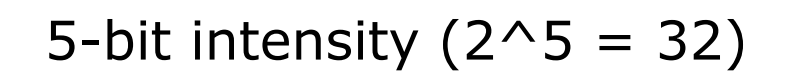

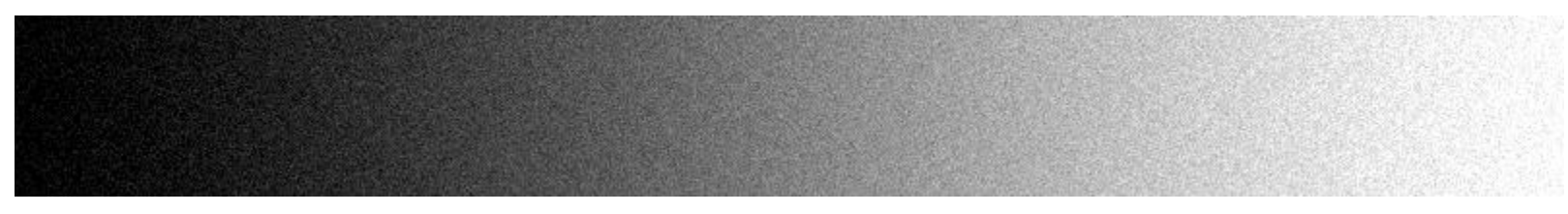

#### 5-bit intensity with noise

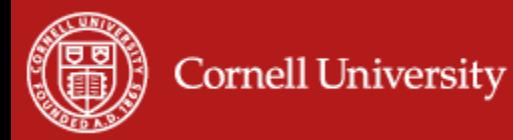

# **Why 256 intensity values?**

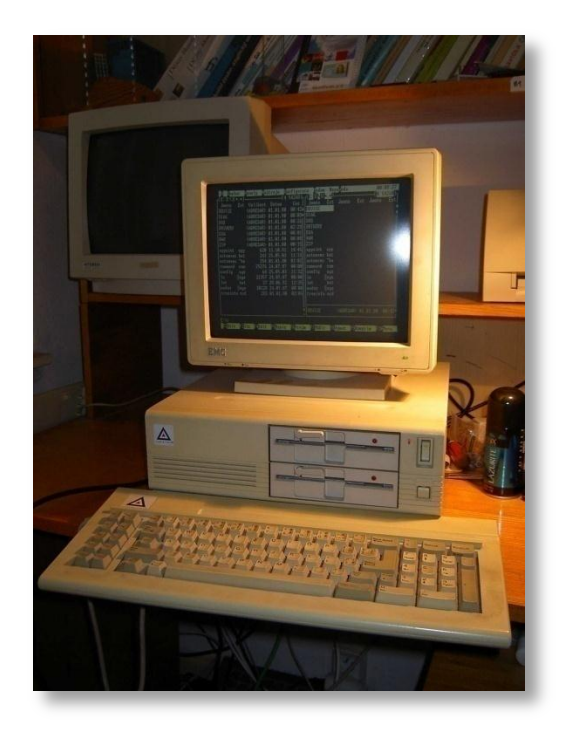

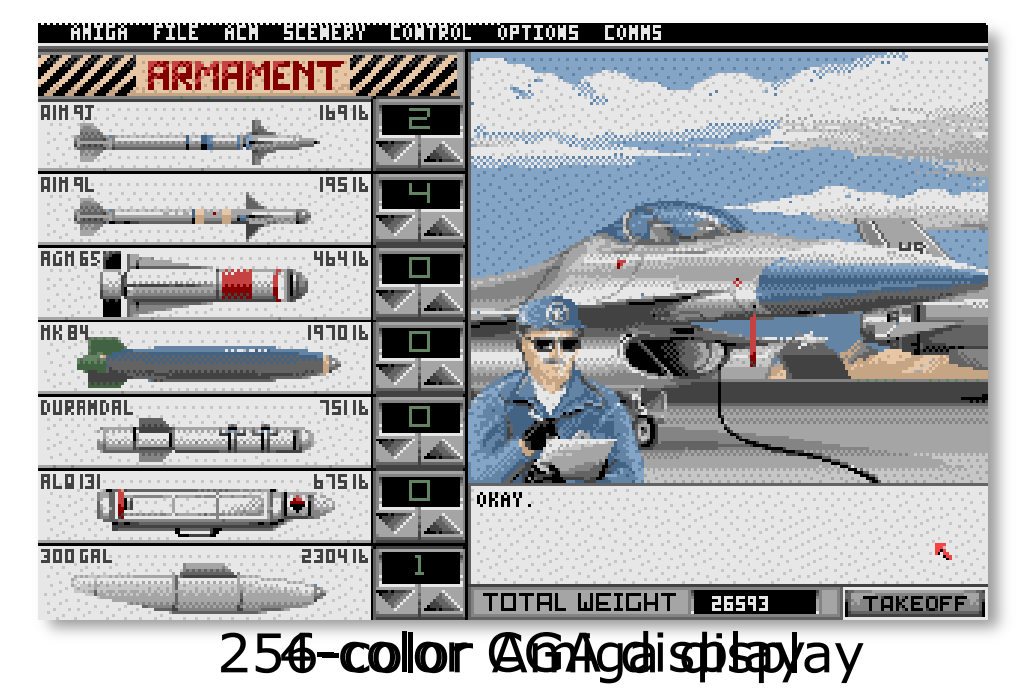

Today's (typical) displays:  $256 * 256 * 256 = 16,777,216$  colors

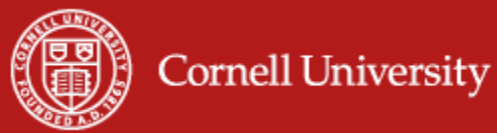

### **Counting black pixels**

```
function [ nzeros ] = count_zeros(D)
% Counts the number of zeros in a matrix
nzeros = 0;
[nrows,ncols] = size(D);
for row = 1:nrows
     for col = 1:ncols
         if D(row,col) == 0
             nzeros = nzeros + 1;
         end
     end
end
             Save in a file named count_zeros.m
                  count_zeros([1 3 4 0 2 0])
```
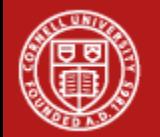

#### **What about red pixels?**

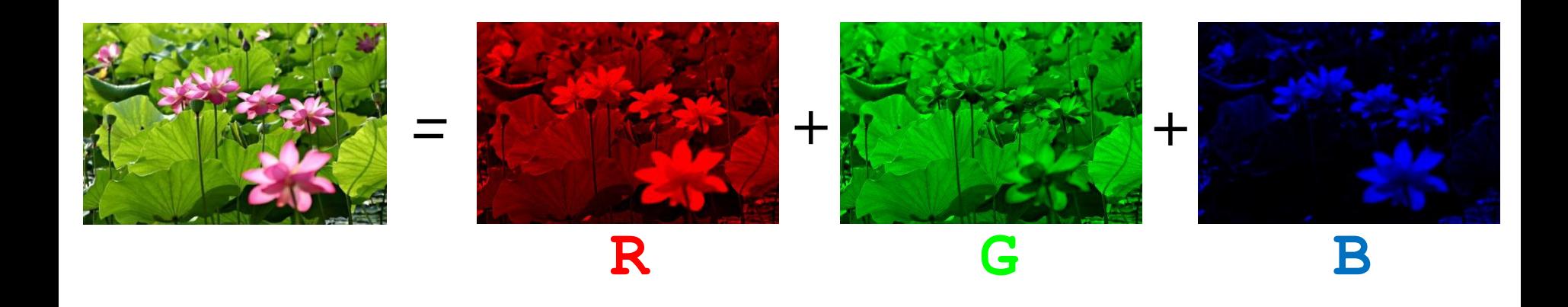

$$
red(1,1) == 255, green(1,1) == blue(1,1) == 0
$$

 $red(1,1) == 255$ ,  $green(1,1) == 255$ ,  $blue(1,1) == 0$ 

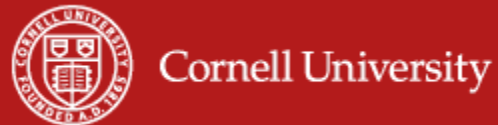

#### **Are we done?**

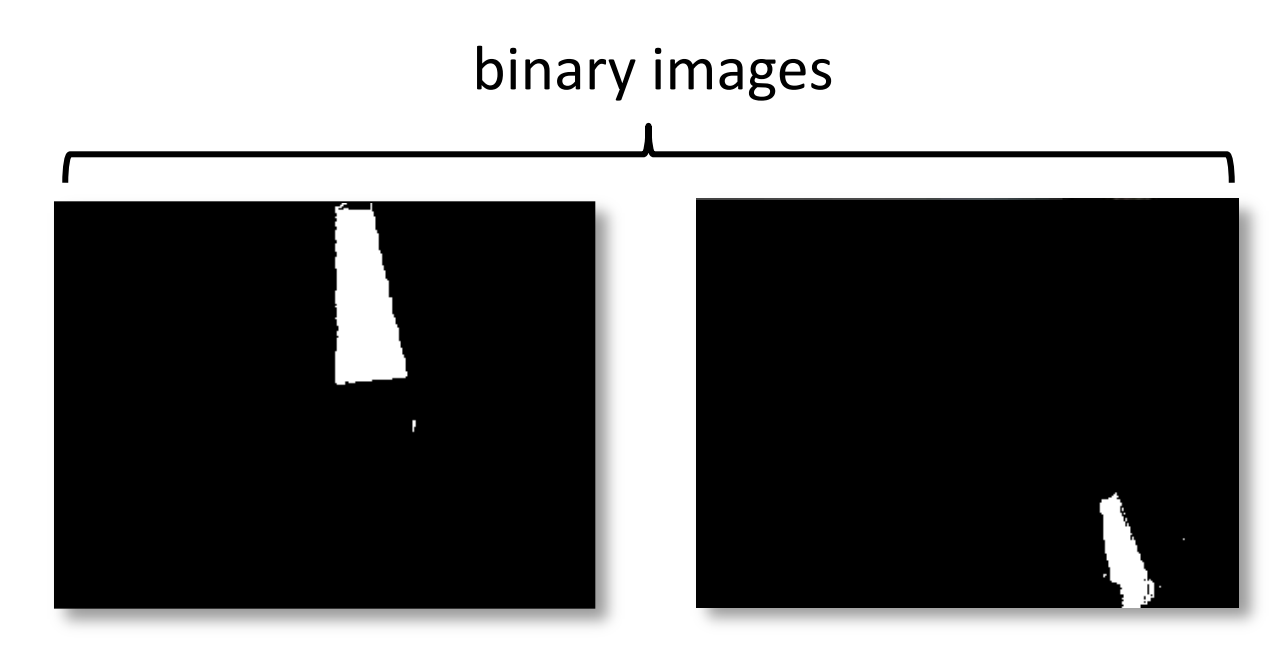

 Assignment 1: come up with a *thresholding* function that returns 1 if a pixel is "reddish", 0 otherwise

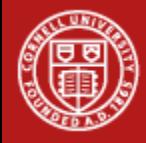

# **Finding the lightstick**

 We've answered the question: is there a red light stick?

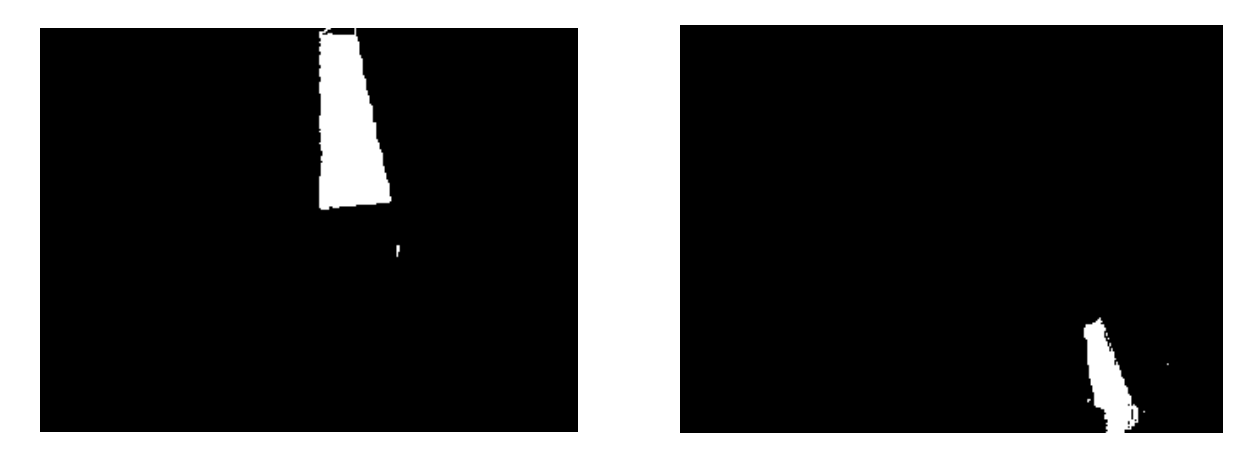

But the robot needs to know **where** it is!

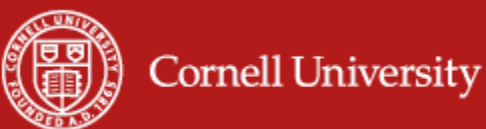

# **Finding the rightmost red pixel**

 We can always process the red pixels as we find them:

```
right = 0;
for row = 1:nrows
     for col = 1:ncols
         if red(row,col) == 255
              right = max(right,col);
         end
     end
end
```
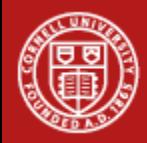

# **Finding the lightstick – Take 1**

- **Compute the bounding box of the red points**
- **The bounding box of a set of points is the** smallest rectangle containing all the points
	- By "rectangle", I really mean "rectangle aligned with the X, Y axes"

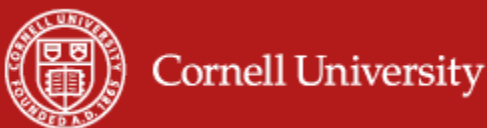

# **Finding the bounding box**

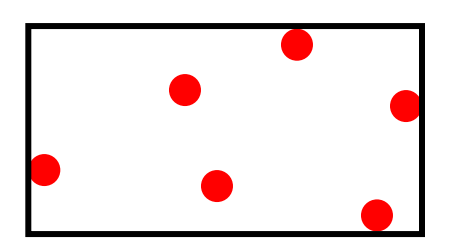

**Each red pixel we find is basically a point** 

- It has an X and Y coordinate
- Column and row
	- Note that Matlab reverses the order

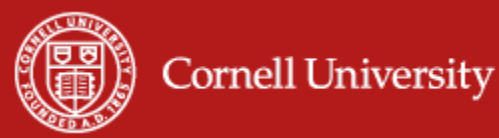

#### **What does this tell us?**

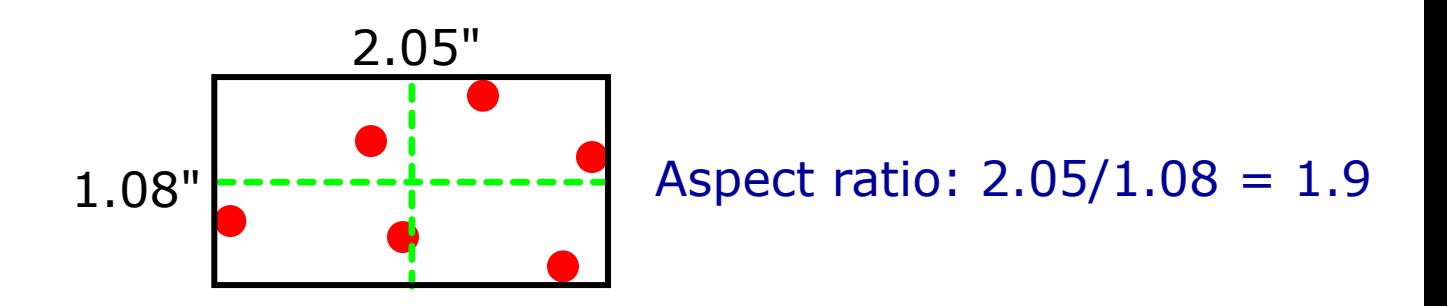

**Bounding box gives us some information** about the lightstick Midpoint  $\rightarrow$  rough location Aspect ratio  $\rightarrow$  rough orientation (aspect ratio  $=$  ratio of width to height)

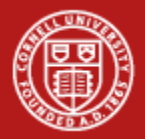

# **Computing a bounding box**

#### **Two related questions:**

- Is this a good idea? Will it tell us **reliably** where the light stick is located?
- Can we compute it quickly?

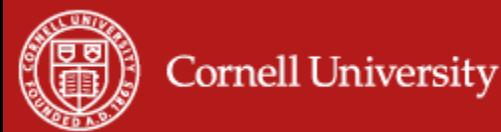

# **Computing a bounding box**

- **Lots of CS involves trying to find** something that is both useful and efficient
	- To do this well, you need a lot of clever ways to efficiently compute things (i.e., algorithms)
	- We're going to learn a lot of these in CS1114

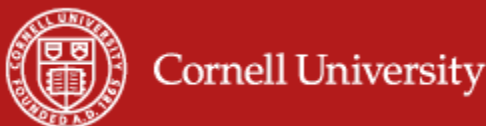

# **Beyond the bounding box**

- **Computing a bounding box isn't hard** 
	- Hint: the right edge is computed by the code we showed a few slides ago
	- You'll write this and play with it in A2
- **Does it work?**

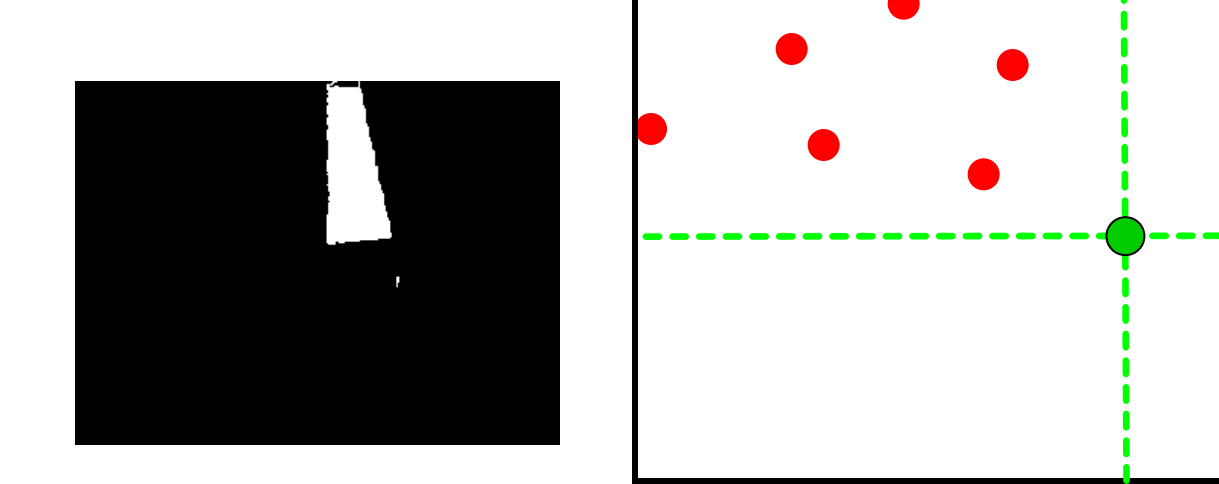

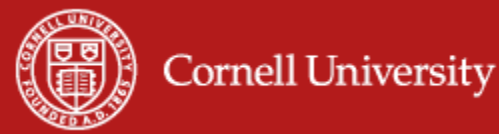

# **Finding the lightstick – Take 2**

- **How can we make the algorithm more** robust?
	- New idea: compute the centroid
- Centroid:

(average x-coordinate, average y-coordinate)

- If the points are scattered uniformly, this is the same as the midpoint of the bounding box
- Average is sometimes called the mean
- $-$  Centroid = center of mass

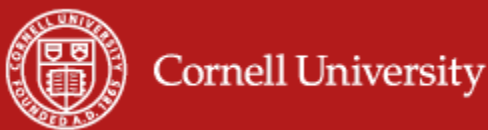

# **Computing the centroid?**

- We could do everything we want by simply iterating over the image as before
	- Testing each pixel to see if it is red, then doing something to it
- It's often easier to iterate over *just* the red pixels
- **To do this, we will use the Matlab function** called **find**

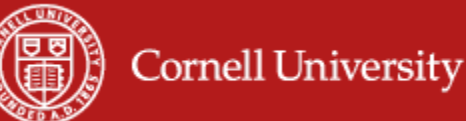

#### **The find function**

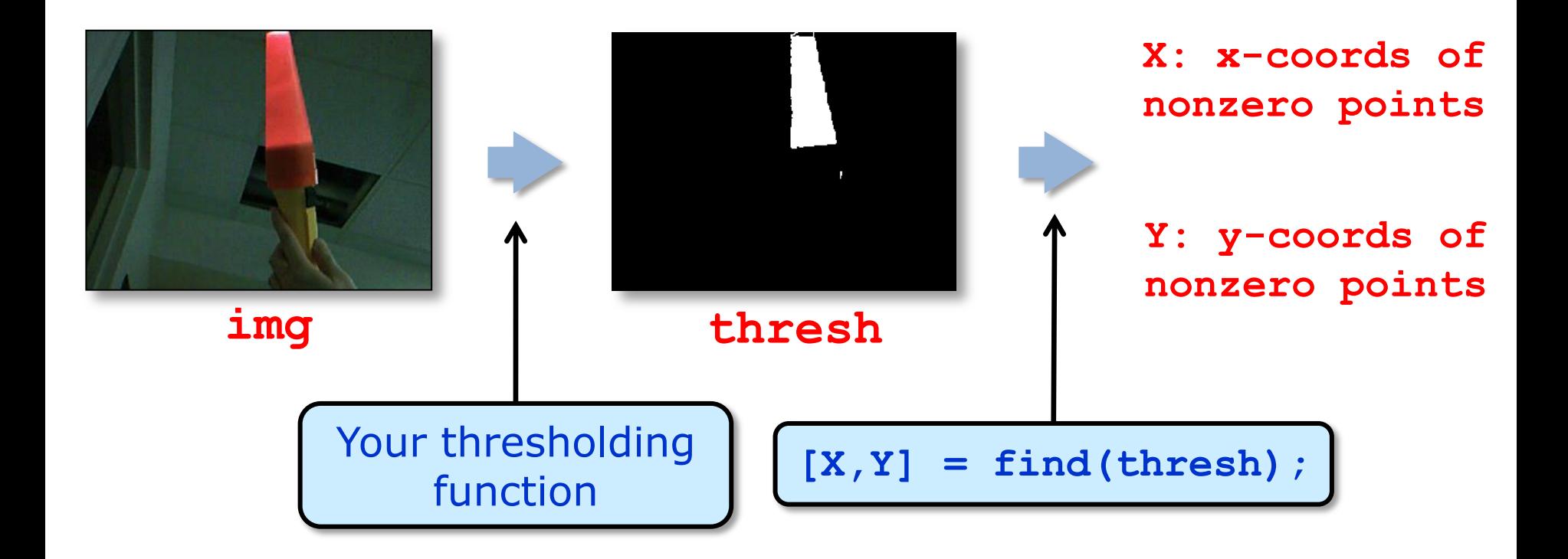

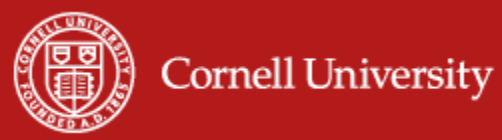

# **Using find on images**

- We can get the x- and y- coordinates of every red pixel using **find**
	- Now all we need to do is to compute the average of these numbers
	- We will leave this as a homework exercise
		- You might have done this in high school

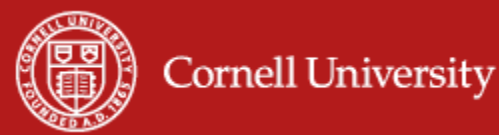

# **Q: How well does this work?**

- A: Still not that well
	- One "bad" red point can mess up the mean
- **This is a well-known problem** 
	- What is the average weight of the people in this kindergarten class photo?

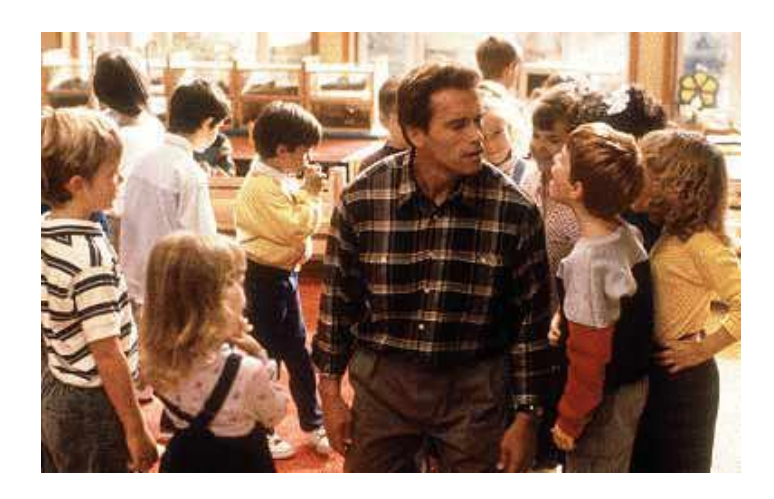

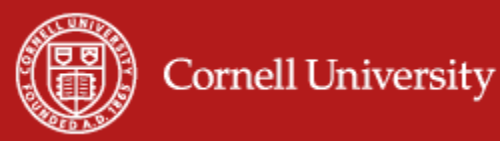

#### **How well does this work?**

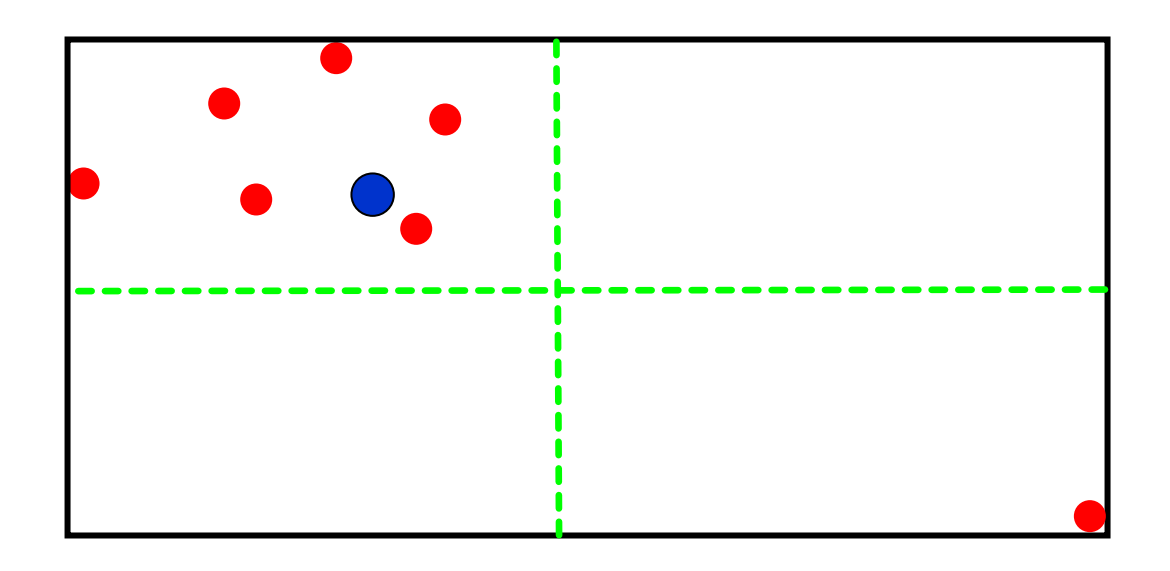

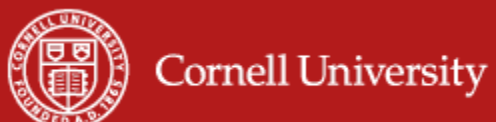

#### **How can we do better?**

**What is the average weight of the people in this** kindergarten class photo?

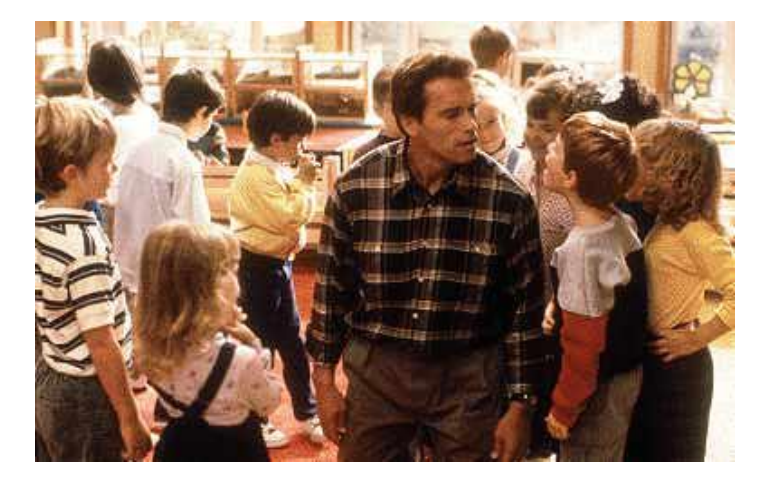

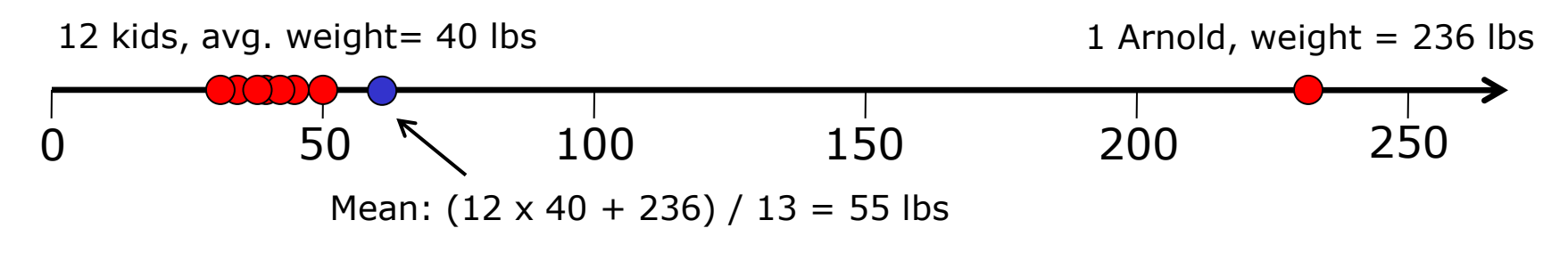

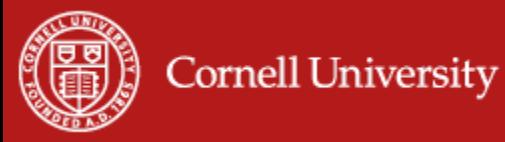

#### **How can we do better?**

#### **Idea: remove maximum value, compute** average of the rest

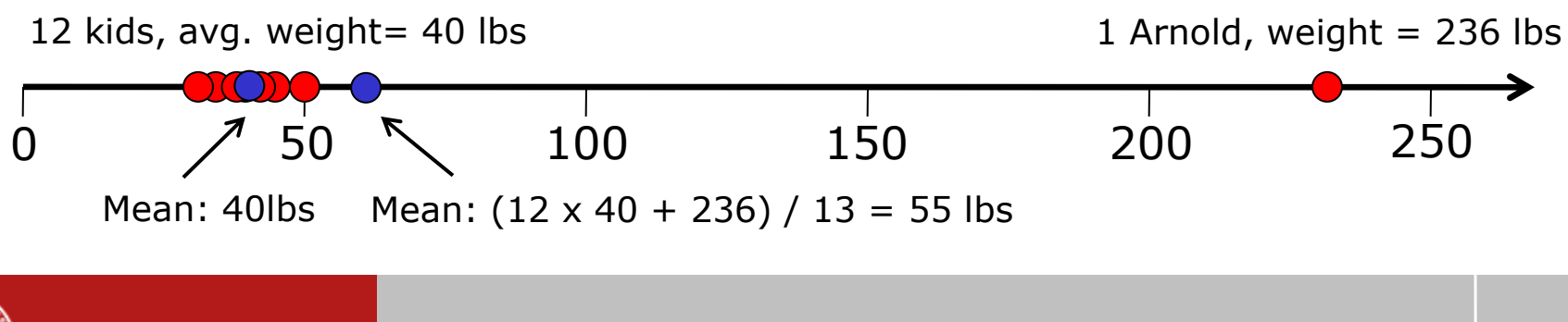

**Cornell University** 

#### **How can we avoid this problem?**

- **Consider a simple variant of the mean** called the "trimmed mean"
	- Simply ignore the largest 5% and the smallest 5% of the values
	- $-$  Q: How do we find the largest 5% of the values?

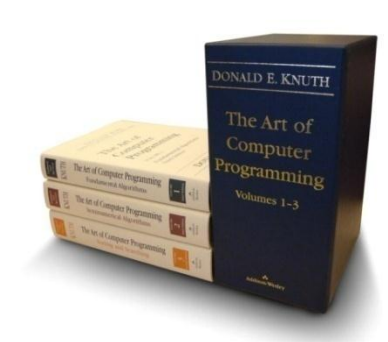

D.E. Knuth*, The Art of Computer Programming*  Chapter 5, pages  $1 - 391$ 

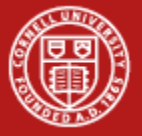

#### **Easy to find the maximum element in an array**

**A = [11 18 63 15 22 39 14 503 20];**  $m = -1$ ;  $\frac{1}{2}$  Why  $-1$ ? for  $i = 1$ : length  $(A)$ if  $(A(i) > m)$  $m = A(i);$  **end end % At the end of this loop, m contains the**

**% biggest element of m (in this case, 503)**

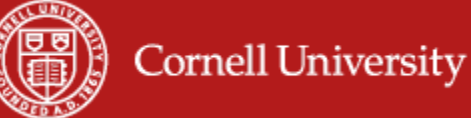

# **How to get top 5%?**

- **First, we need to know how many cells** we're dealing with
	- Let's say **length(array)** is 100

 $\rightarrow$  want to remove top 5

**How do we remove the biggest 5 numbers** from an array?

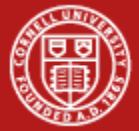

![](_page_29_Picture_6.jpeg)

### **Removing the top 5% -- Take 1**

- **% A is a vector of length 100**
- $for i = 1:5$ 
	- **% 1. Find the maximum element of A**
	- **% 2. Remove it**
- **end**

![](_page_30_Picture_6.jpeg)

# **How good is this algorithm?**

- **% A is a vector of length 100**
- $for i = 1:5$ 
	- **% 1. Find the maximum element of A**
	- **% 2. Remove it**

**end**

- **Is it correct?**
- $\blacksquare$  Is it fast?
- Is it *the fastest* way?

![](_page_31_Picture_9.jpeg)

#### **How do we define fast?**

- It's fast when  $length(A) = 20$
- We can make it faster by upgrading our machine

![](_page_32_Picture_3.jpeg)

- So why do we care how fast it is?
- What if **length(A) = 6,706,993,152** ?

![](_page_32_Picture_6.jpeg)

### **How do we define fast?**

- We want to think about this issue in a way that doesn't depend on either:
	- A. Getting really lucky input
	- B. Happening to have really fast hardware

![](_page_33_Picture_4.jpeg)

# **How fast is our algorithm?**

- **An elegant answer exists**
- **You will learn it in later CS courses** 
	- But I'm going to steal their thunder and explain the basic idea to you here
	- It's called "big-O notation"
- **Two basic principles:** 
	- Think about the average / worst case
		- Don't depend on luck
	- Think in a hardware-independent way
		- Don't depend on Intel!

![](_page_34_Picture_10.jpeg)

#### **For next time**

- Attend section tomorrow in the lab
- **Reminder: Quiz on Thursday, beginning of** class

![](_page_35_Picture_3.jpeg)